## 

## Updating the software of FSM-620

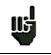

Attention: Take care that the remaining battery life is sufficient (> 30%), else plug the appliance on the mains with the provided adapter.

We recommend that you make a backup of all camera settings before the update.

You can easily update the software to get new functionalities.

The update requires an USB stick.

- To achieve the update:
- Download the update file FSM-620\_VX.X.zip on our website (www.alcad.net)
- Insert a USB stick on your PC
- Unzip the file onto the root of the memory stick
- Pull the USB stick off from your computer
- Turn your appliance on

- Go to the Home page, press configuration - Insert the USB stick into the connector of the appliance.

- Select Update: 🏷 🏇 Software update